## **HTGR- Netflow**

## or, how to know what your network *really* did without going broke

Michael W. Lucas mwlucas@blackhelicopters.org GKN Driveline North America, Inc.

## What is the Problem?

- The network is more and more important
- The network is invisible
- It's easy to blame the network
- Ignorance of TCP/IP is rampant
- "The T1 is full? Full of what?"
- "What broke?"

"Absence of evidence" != "evidence of absence"

## What is the Solution?

- Know what happened on the network!
- Netflow is summary of historical network traffic.
- Tcpdump of all your switches might be better, but badly searchable and takes a *lot* of storage.

## What Is a Flow?

- "A unidirectional sequence of packets all sharing the same source and destination IP address, source and destination port, and IP protocol."
- Each TCP connection is two or more flows, at least one in each direction.
- Also known as "session-level data."

## What is Netflow?

- Netflow is a suite of tools and protocols for collecting, managing, and reporting on flow records.
- Netflow components can be mixed-andmatched as desired

## What Netflow Gives You

- Who talked to who?
- How much was said?
- What port did they talk on?
- What protocol did they use?
- What TCP/IP flags did they use?
- All the history you have disk for

## What Netflow Doesn't Give You

- The contents of the conversation
- You can see that you transferred 10kB out via HTTP, but not the contents of that data
- Alarms (at least, not directly)\_
- Decent Mailing List Archives

## **Netflow record versions**

Netflow comes in many different versions:

- v5: today's lowest common denominator
- v7: switching information
- v9: sings, dances, does the dishes, IPv6

You don't care which one you have, so long as you have it.

## **Netflow Architecture**

- Sensor(s)\_
- Collector(s)\_
- Analysis System(s)\_

These can be on the same system, or all on different systems, depending on available hardware and network architecture.

## the sensor

- A program or device that sniffs the network
- Aggregates and condenses tcpdump-style information into flow records
- security-sensitive device
- very few system resources required
- flow records are flung across the network
- sensitive to network loss

## the collector

- The software that catches records flung by the collector
- Stores the flows in files on disk
- Managing those flow files is your problem, not the collector software's.
- 5Mb/s uses 2GB disk/month

## the reporting system

- Data files are nice, but you need to get information out of them.
- Choice of graphical or text reports
- Must have flexibility to transform and aggregate data in any way you desire.

# Where to place each component?

- Sensor in a place you want to collect data from
- Collector in a secure environment
- Reporter only needs read access to collector files

## Simple Network

Two sensible collector points: inside & outside

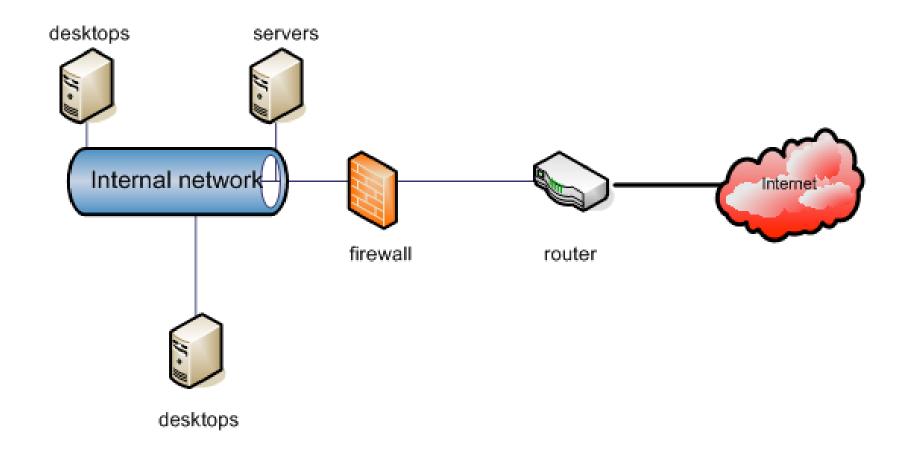

## Implementing the Sensor

- Choose your platform first, based on what you have
- Some Cisco switches, most routers speak Netflow natively
- Juniper speaks cflowd, aka Netflow v5
- Implement on UNIX via softflowd (http://www.mindrot.org/softflowd.html)\_

## implementing the collector

- The sensor throws stuff at the net, the collector catches it and stores it to disk
- Collector and reporting system are linked
- Need a secure system!
- Many flow collectors available:
  - flowd (developed by softflowd developer)\_
  - cflowd (obsolete)\_
  - flow-capture (part of flow-tools)\_

## flow-tools history

- For many years, the standard toolkit
- Was neglected, has recently risen from the dead
- Original version is not 64-bit clean, new version is
- Not all tools interoperate well with new version yet

#### Which version?

- Old version: http://www.splintered.net/sw/flow-tools/
- New version: http://code.google.com/p/flowtools/
- When you need flowscan or Cflow.pm, use old version on i386 until new version has fixed Cflow.pm.
- Otherwise, use new version

## Implementing Reporting

- Lots available, but most extensive by far is based on flow-tools
- Cflow.pm is older, but lots of tools built around it
- integrated with flow-capture

## **Cflowd Warning**

- Cflowd is the primary predecessor of flowcapture.
- It is obsolete, deprecated, and referred to in many online documents.
- Cflowd does not build easily on amd64 (requires gcc 2.9)\_
- You do not need Cflowd.
- You do need Cflow.pm, a different tool!
- May have to hack package management or build system

## testing with flowdumper

Cflow.pm includes flowdumper(1), a simple flow file query tool. If flowdumper works, you have successfully installed Cflow.pm and may continue

```
# flowdumper -s ft-your-flow-file-here
2005/04/28 19:14:01 172.16.30.247.80 ->
216.98.200.250.63647 6(SYN|ACK) 3 144
2005/04/28 19:14:01 216.98.200.250.63647 ->
172.16.30.247.80 6(SYN) 1 48
```

Copyright 2007 Michael W. Lucas

## Report Systems

- Flowscan: Web-based CGI: http://net.doit.wisc.edu/~plonka/FlowScan/
- Flowtracker Web based, ad-hoc reporting: http://ensight.eos.nasa.gov/FlowViewer/
- Flow-print, flow-stat, flow-nfilter: flow-tools, textbased
- Flowdumper: Cflow.pm command line, uses Perl on command line

## **CUFIow: FlowScan Module**

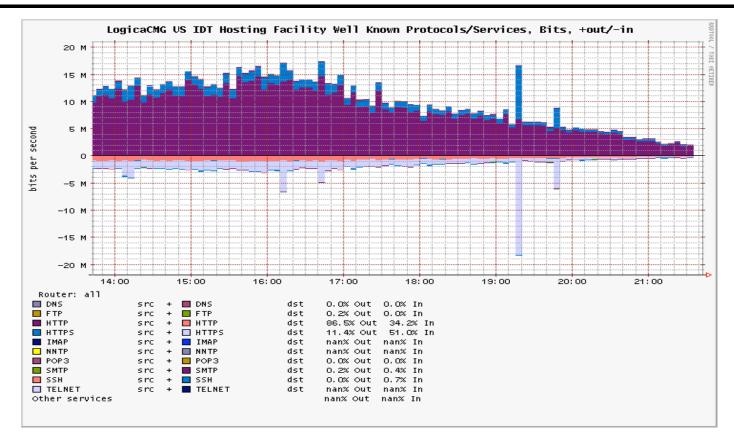

It's the quickest route to pretty pictures.

## Flow-Tools

- Use flow-cat to open raw (binary) flow files
- flow-print will print them out much like flowdumper(1).

```
flow-cat ft-*| flow-print
```

 Default format much like flowdumper -s, but calls bytes "octets".

## flow-print output

#### **Default Format:**

| srcIP           | dstIP           | prot | srcPort | dstPort | octets | packets |
|-----------------|-----------------|------|---------|---------|--------|---------|
| 63.85.32.4      | 208.109.209.156 | 6    | 58943   | 80      | 1145   | 12      |
| 208.109.209.156 | 63.85.32.4      | 6    | 80      | 58943   | 12081  | 12      |
|                 |                 |      |         |         |        |         |

#### -f 1 Format:

| Sif SrcIPaddress<br>StartTime            |                                          | Pr SrcP DstP Pkts<br>ctive B/Pk Ts Fl | Octets |
|------------------------------------------|------------------------------------------|---------------------------------------|--------|
| 0000 63.85.32.4<br>1016.12:09:58.042     | 0000 208.109.209.15<br>1016.12:09:58.995 | 6 06 e63f 50 12<br>0.953 95 00 1b     | 1145   |
| 0000 208.109.209.15<br>1016.12:09:58.042 |                                          | 06 50 e63f 12<br>0.953 1006 00 1b     | 12081  |

## flow-nfilter

- "What is the most heavily used port on this server?"
- "Who is connecting from this foreign network?"
- "What sort of traffic are we seeing from this application?"

Filtering can answer all of these easily.

## using filters

#### Specify the filter definition with -F filtername

```
flow-cat ft-* | flow-nfilter -F allmail |
  flow-print
```

# Concatenate filters to make more complex queries on the fly

```
flow-cat ft-* | flow-nfilter -F allmail |
  flow-nfilter -F washdc-office | flow-print
```

## FlowGrapher Results

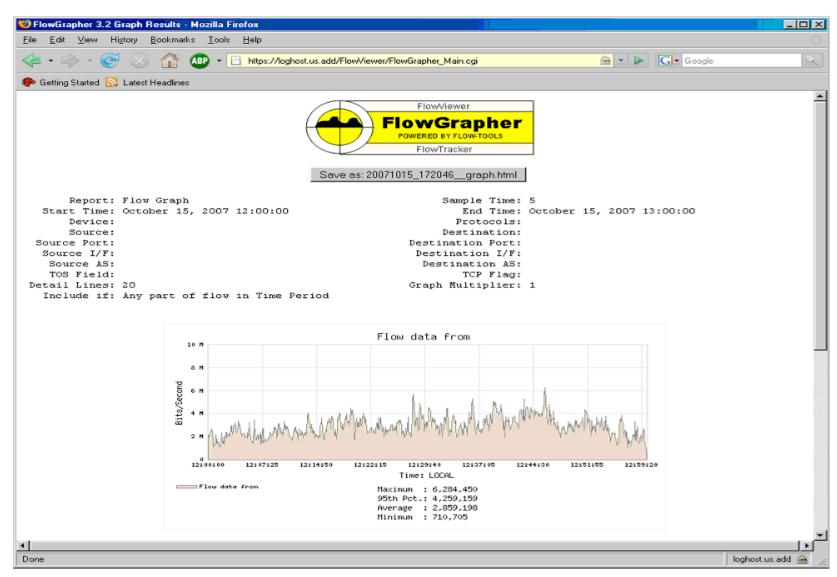

#### **How Not To Go BOFH**

- You have evidence, you can afford to be generous
- "Here is the evidence that shows that the network is working. I am, however, happy to help you diagnose and troubleshoot the problem you are having with your application."